# **HEIFES16 comparison: Rebuild instructions**

1. This document describes how the HEIFES re-creation data can be rebuilt from the HEIFES16 comparison individualised file.

2. The HEIFES16 comparison is the Excel workbook HEF16 FXXXXXXXX.xlsx. The individualised file that can be used to rebuild the data is the CSV file HEF16\_FXXXXXXXX\_IND.csv. XXXXXXXX is the UKPRN for the college.

3. More generally, further details on each aspect of the calculation of teaching grant can be found in the 'Annual funding allocations for 2017-18' on the HEFCE website under [www.hefce.ac.uk/funding/annallocns/1718/institutions/.](http://www.hefce.ac.uk/funding/annallocns/1718/institutions/)

4. Each section of this document details how to rebuild certain populations of students that appear on different worksheets in the HEIFES16 comparison workbook.

## **Table 1: Full-time counts of years of course**

5. For the population of students that appear in this table, the first filters to apply to the individualised file are:

 $HEFEXCL = 0$ 

 $HEFMODE = FTS$ 

6. Additional filters can be applied to specify students in a particular cell, such as filtering by price group, length of year of course, level, fundability status and completion status.

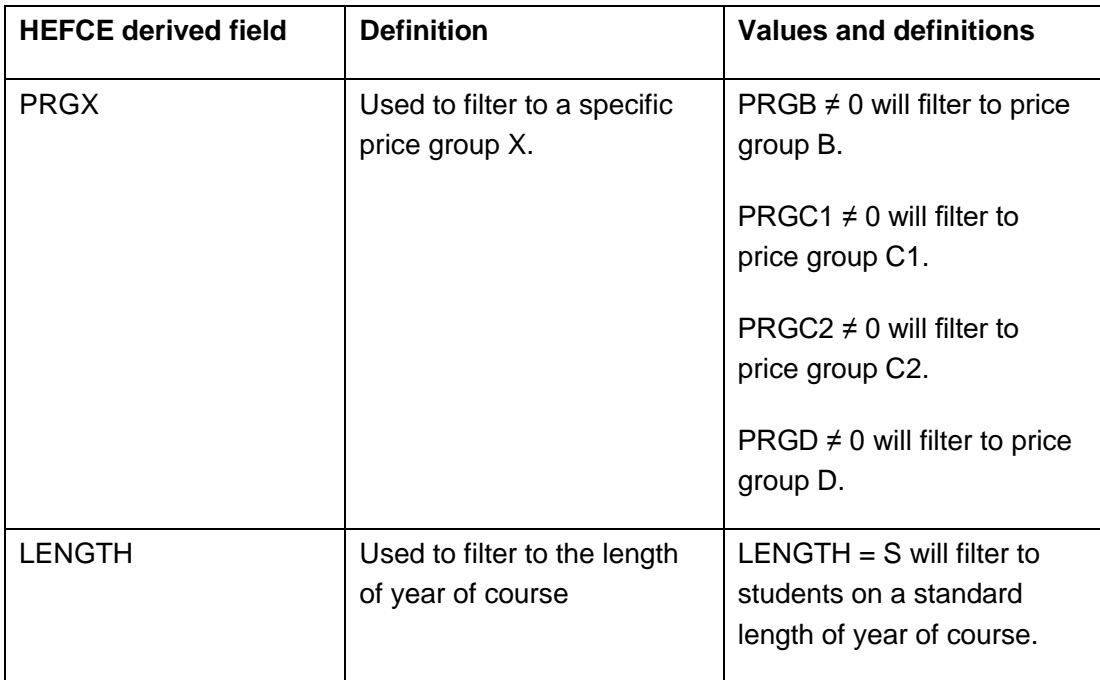

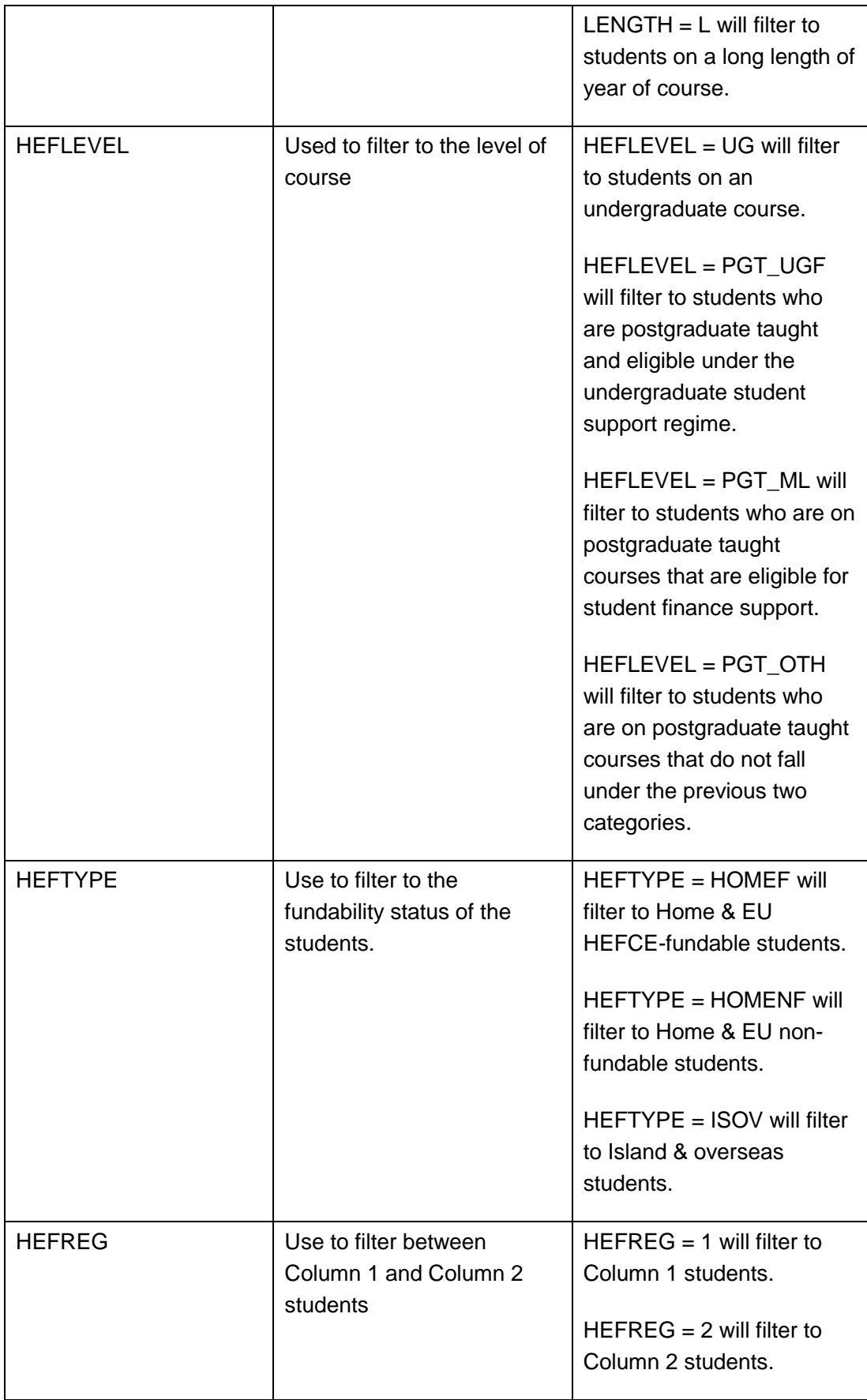

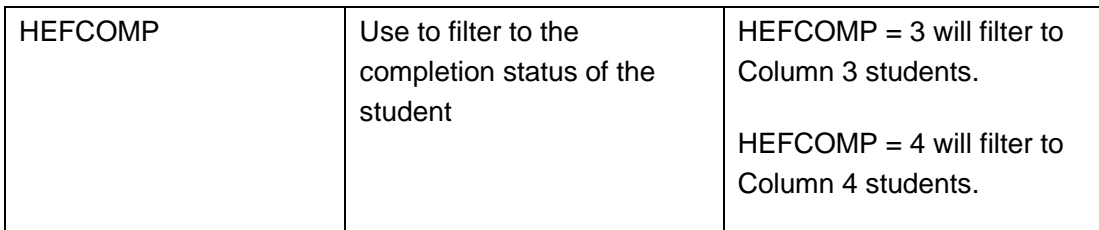

For example, to filter to students on this table that are in price group C1, Column 1, on a standard length of year of course of an undergraduate course and is HEFCEfundable, then apply the following filters:

 $HEFEXCL = 0$ HEFMODE = FTS  $PRGC1 \neq 0$  $LENGTH = S$ HEFLEVEL = UG

 $H$ EFTYPE =  $H$ OMEF  $HEFREG = 1$ 

## **Table 2: Sandwich year out counts of years of programme of study**

7. For the population of students that appear in this table, the first filters to apply to the individualised file are:

 $HEFEXCL = 0$ 

HEFMODE = SWOUT

8. Further filters to apply are the same as in Table 1.

9. The FTEs of the students in this table are calculated by multiplying each year of course by 0.5.

## **Table 3: Part-time counts of years of course and FTE**

10. For the population of students that appear in this table, the first filters to apply to the individualised file are:

 $HEFEXCL = 0$ 

HEFMODE = PT

11. Further filters that can be applied are the same as the ones in Table 1.

12. To find the FTEs of the students, that is the figures that are in Column 4a, apply the appropriate filters, sum the values of the FTEB, FTEC1, FTEC2 and FTED fields and then divide this by 100. This can only be done if the filter of  $HEFCOMP = 4$  is applied. For example:

To identify the total FTEs of students that are in price group B, on a standard length year of course, at an undergraduate level and who are HEFCE fundable then the applied filters would be:

 $HEFEXCL = 0$ HEFMODE = PT  $PRGB \neq 0$  $LENGTH = S$  $HEFLEYEL = UG$ 

 $H$ EFTYPE =  $H$ OMEF

 $HEFCOMP = 4$ 

Then sum the value of FTEB and divide this by 100.

#### **Table 4: Home and EU undergraduate years abroad**

13. For the population of students that appear in this table, the first filter to apply to the individualised file is:

 $HEFYAPOP = 1$ 

14. For students on an outgoing Erasmus+ year abroad, apply the filter:

HEFYATYPE = ERASMUS

15. For outgoing students taking a year abroad outside the Erasmus+ programme apply the filter:

HEFYATYPE = OTHER

16. To identify a student as Column 1 or Column 2 of the table then filter HEFREG = 1 or HEFREG = 2 respectively.

17. To identify students in Column 1(a) and Column 2(a) apply the filter:

 $HEFMODE = FTS$ 

To identify students in Column 1(b) and Column 2(b) apply the filter:

HEFMODE = SWOUT

18. A further filter can be applied to HEFTYPE to filter to students who are either HEFCE-fundable (HEFTYPE = HOMEF) or non-fundable (HEFTYPE = HOMENF)

## **Table 7: Counts of years of course and starters on pre-registration nursing, midwifery and allied health profession courses**

<span id="page-4-0"></span>19. For the population of students that appear in this table, the first filters to apply to the individualised file are:

 $HEFEXCL = 0$ 

HEFTYPE = HOMENF

20. To identify the starters from 2016-17, that is, students in Column 1(b) and Column 2(b), apply the filter:

HEFHEALTHYEAR = 2016-17

21. Further filters can be applied to identify students in particular professions, length of year of course, level and mode of study. For example:

To identify all year students who are on a podiatry course, with a standard length of year on an undergraduate level course, then apply the following filters:

 $HEFEXCL = 0$ HEFHEALTHPROF = PODCHI  $LENGTH = S$  $HEFLEYEL = UG$ 

This will identify all the students who are in cells D97:F97. To identify students in different modes of study, apply a filter to HEFMODE.

22. To identify Column 4a all years students firstly apply the filters in [19](#page-4-0) then apply HEFREG=4. The sum of the HEFESFTE column divided by 100 will provide the FTE value of this column.

## **Funding 1 worksheet**

23. These comparison tables show 2017-18 funding and funding modelled using the same method as 2017-18 but using the FTEs from 2016-17 ILR data, split by funding stream.

## **Table 1: Teaching funding summary**

24. This table is filled mostly from the tables in the three funding worksheets. This table will be used to identify unusual differences at a high level: the tables on the three comparison sheets will then be used to look at the differences in more detail.

#### **Table 2: High-cost subject funding**

25. Columns D to H are taken from the 2017-18 grant tables.

<span id="page-5-0"></span>26. For the population of students that appear in Table 2: High-cost subject funding, Funding modelled using 2016-17 ILR data, the first filters to apply to the individualised file are:

 $HEFEXCL = 0$ 

 $HEFCOMP = 4$ 

27. To find the total of the '2016-17 FTEs from Tables 1, 2 and 3 of HEIFES16' column apply  $HEFTYPE = HOMEF$  and sum the values of the FTEB, FTEC1, FTEC2 and FTED fields with the above filters applied, divided by 100.

28. Further breakdowns of this column can be found through the individualised file. For example:

29. To find the 2016-17 FTEs from Tables 1, 2 and 3 of HEIFES16 for price group C2, full-time and postgraduate (masters' loan) students, apply the following filters on top of those listed in paragraph [26](#page-5-0) above.

HESLEVEL = PGT\_ML

 $HESMODE = FTS$ 

The sum of the column FTEC2 divided by 100 will provide this value.

30. To find the total '2016-17 'Starters' FTEs from Table 7 of HEIFES16' apply the following filters on top of those in 26.

HEFHEALTHPROF not equal to BLANK

HEFHEALTHYEAR = 2016-17

After applying these filters, the sum of the HESESFTE column divided by 100 will equal your total.

31. 'Total FTEs for 2017-18' is the sum of the '2016-17 FTEs from Tables 1, 2 and 3 of HEIFES16', '2016-17 'Starters' FTEs from Table 7 of HEIFES16' and 'Other FTE adjustments' columns. Further breakdowns of this column can be found through the individualised file. For example:

32. To find the Total FTEs for 2017-18 high-cost subject funding for price group B, part-time and undergraduate students, apply the following filters on top of those listed in paragraph [26](#page-5-0) above.

HESLEVEL = UG

HESMODE = PT

The sum of the column FTEB divided by 100 will provide this value.

33. 'Total FTEs for 2017-18 high-cost subject funding' is the sum of columns I to K.

34. 'High-cost subject funding' is the 'Total FTEs for 2017-18' multiplied by the Highcost subject funding parameters shown on Table F of the 2017-18 grant tables, also shown in columns Q to S of this worksheet.

35. The differences are 'Funding modelled using 2016-17 ILR data' minus the equivalent figures 'From July/October 2017-18 grant tables'

## **Funding 2 worksheet**

#### **Table 3: Student premium allocations**

36. This comparison tables shows 2017-18 funding, taken from Table D of the latest grant tables, and funding modelled using the same method as 2017-18 but using the 2016-17 ILR data. Figures in column B are taken from the 2017-18 grant tables. This table includes:

<span id="page-6-0"></span>37. Premium to support successful student outcomes: full-time (main allocation and supplement). To find the column C FTE figure in the 'Total FTEs: FT+SWOUT UG\*' rows apply the following filters to the individualised file.

 $HEFEXCL = 0$ 

 $HEFCOMP = 4$ 

 $HEFLEYEL = UG$ 

HEFMODE = FTS or SWOUT

- i. Firstly, apply the filter HEFTYPE = HOMEF, sum the HEFESFTE column and divide by 100.
- ii. Then apply the 4 filters listed above followed by:

HEFHEALTHPROF not equal to BLANK

HEFHEALTHYEAR = 2016-17

After applying these filters sum the HEFESFTE column and divide by 100.

The sum of these two figures from i and ii will be the 'Total FTEs: FT+SWOUT UG\*'.

38. Premium to support successful student outcomes: part-time. To find the column C FTE figure in the 'Total FTEs: PT UG\*' row of this table apply the same process as in paragraph [37](#page-6-0) replacing HEFMODE = FTS or SWOUT with HEFMODE = PT.

39. Disabled students' premium. To find the 'Total FTEs\*' figure in column C apply the following filters.

 $HEFEXCL = 0$  $HEFCOMP = 4$  $H$ EFTPYE =  $H$ OMEF

The first value can be obtained by summing the HESESFTE column and dividing by 100. The second value can be obtained by apply the following filters.

 $HEFEXCL = 0$  $HEFCOMP = 4$ HEFHEALTHPROF not equal to BLANK HEFHEALTHYEAR = 2016-17

Then sum the HEFESFTE column and divide by 100. The sum of these two figures will provide the 'Total FTEs\*' value.

40. The Difference column displays the difference between the student premium allocations from the 2017-18 grant tables and the funding modelled using 2016-17 ILR data.

#### **Funding 3 worksheet**

#### **Table 4: Other targeted allocations**

41. The FTE figures in columns E to H are taken from columns E to H of Table E of the 2017-18 grant tables.

42. '2017-18 Postgraduate taught supplement' is taken from column I of Table E of the 2017-18 grant tables.

43. '2017-18 Intensive postgraduate provision' is taken from column J of Table E of the 2017-18 grant tables.

44. '2017-18 Accelerated full-time undergraduate provision' is taken from column K of Table E of the 2017-18 grant tables.

45. '2017-18 Students attending courses in London' is taken from column L of Table E of the 2017-18 grant tables.

46. '2017-18 Total FTEs' are taken from Tables 1 to 3 of the HEIFES16 recreated from 2016-17 ILR data. FT FTEs are taken from Column 4, PT FTEs are taken from Column 4a, sandwich year out FTEs are the sandwich year out years of course from Column 4 divided by two.

47. 'Postgraduate taught supplement' is the '2017-18 Total FTEs' multiplied by the postgraduate taught supplement parameter shown on Table F of the 2017-18 grant tables and in columns AA to AC of this worksheet.

48. 'Accelerated full-time undergraduate provision' is the '2017-18 Total FTEs' multiplied by the accelerated full-time undergraduate provision parameters shown on Table F of the 2017-18 grant tables and in columns AA to AC of this worksheet.

49. 'Intensive postgraduate provision' is the '2017-18 Total FTEs' multiplied by the intensive postgraduate provision parameters shown on Table F of the 2017-18 grant tables and in columns AA to AC of this worksheet.

50. 'Students attending courses in London' is the '2017-18 Total FTEs' multiplied by the students attending courses in London parameters shown on Table F of the 2017-18 grant tables and in columns AA to AC of this worksheet.

51. The differences are 'Funding modelled using 2016-17 ILR data' minus the equivalent figures 'From July/October 2017-18 grant tables'.

## **Table 5: Erasmus+ and overseas study programmes targeted allocation**

## From HEIFES16 and July/October grant tables section

52. '2016-17 Headcount' is taken from Table 4 of HEIFES16. 'Outgoing Erasmus+ year abroad' is the sum of full-time and sandwich year out students recorded as being on an outgoing Erasmus+ year abroad. 'Outgoing year abroad outside the Erasmus+ programme' is the sum of full-time students recorded as outgoing year abroad outside the Erasmus+ programme.

53. '2017-18 Funding' is the '2016-17 Headcount' multiplied by a rate of £2,315, as shown on Table F of the 2017-18 grant tables.

## Funding modelled using 2016-17 ILR data section

54. '2016-17 Headcount' is taken from Table 4 of the HEIFES16 recreation. 'Outgoing Erasmus+ year abroad' is the sum of full-time and sandwich year out students recorded as being on an outgoing Erasmus+ year abroad. 'Outgoing year abroad outside the Erasmus+ programme' is the sum of full-time students recorded as outgoing year abroad outside the Erasmus+ programme.

55. 'Funding' is the '2016-17 Headcount' multiplied by a rate of £2,315, as shown on Table F of the 2017-18 grant tables.

56. 'Difference in headcount is '2016-17 Headcount' (based on ILR data) minus '2016-17 Headcount' (based on HEIFES data).

57. 'Difference in funding' is 'Funding' minus '2017-18 Funding'.

#### **Table 6: Nursing and allied health supplement targeted allocation**

From HEIFES16 and July/October grant tables section

58. '2016-17 FTEs' are taken from Table 7 of HEIFES16. These are the UG 2016-17 Starters from Column 4 (full-time) and Column 4a (part-time), for each profession listed.

59. '2017-18 Funding' is the '2016-17 FTEs' multiplied by the rate of funding for that profession, as shown on Table F of the 2017-18 grant tables and in columns L to O of this worksheet.

60. '2016-17 FTEs' are taken from Table 7 of the HEIFES16 recreation. To find this FTE value apply the following filters

 $HEFEXCL = 0$  $HEFCOMP = 4$ HEFHEALTHYEAR = 2016-17

The sum of the HESESFTE column divided by 100 will provide this FTE value. To further breakdown the value by profession use the HEFHEALTHPROF field. For example, to find the '2016-17 FTEs' for Podiatry and chiropody apply the above filters as well as the following filter:

HEFHEALHPROF = PODCHI

The sum of the HESESFTE column divided by 100 will provide this FTE value.

61. 'Funding' is the '2016-17 FTEs' multiplied by the rate of funding for that profession, as shown on Table F of the 2017-18 grant tables and in columns L to O of this worksheet.

62. 'Difference in FTEs' is '2016-17 FTEs' (based on ILR data) minus '2016-17 FTEs' (based on HEIFES data).

63. 'Difference in funding' is 'Funding' minus '2017-18 Funding'.